## **How to Pay on BBO**

1. Go to the BBO website to make payment by clicking [here](https://www.bridgebase.com), or by going to [www.bridgebase.com.](http://www.bridgebase.com) Note that if you pay by clicking on the icon on your

phone or tablet that looks like this  $\sim$ , you will pay a premium to Google, Apple or Amazon. To avoid paying this premium, you must pay via the BBO website. Yes, this is confusing because they look similar, but the website avoids the middleman of Apple/Google/Amazon.

2. You will see something that looks like this. Or a page of people playing bridge. Both are the login pages for BBO. To pay from here, click on the BB\$ sign and follow the prompts. Or, login as though you were going to play on BBO

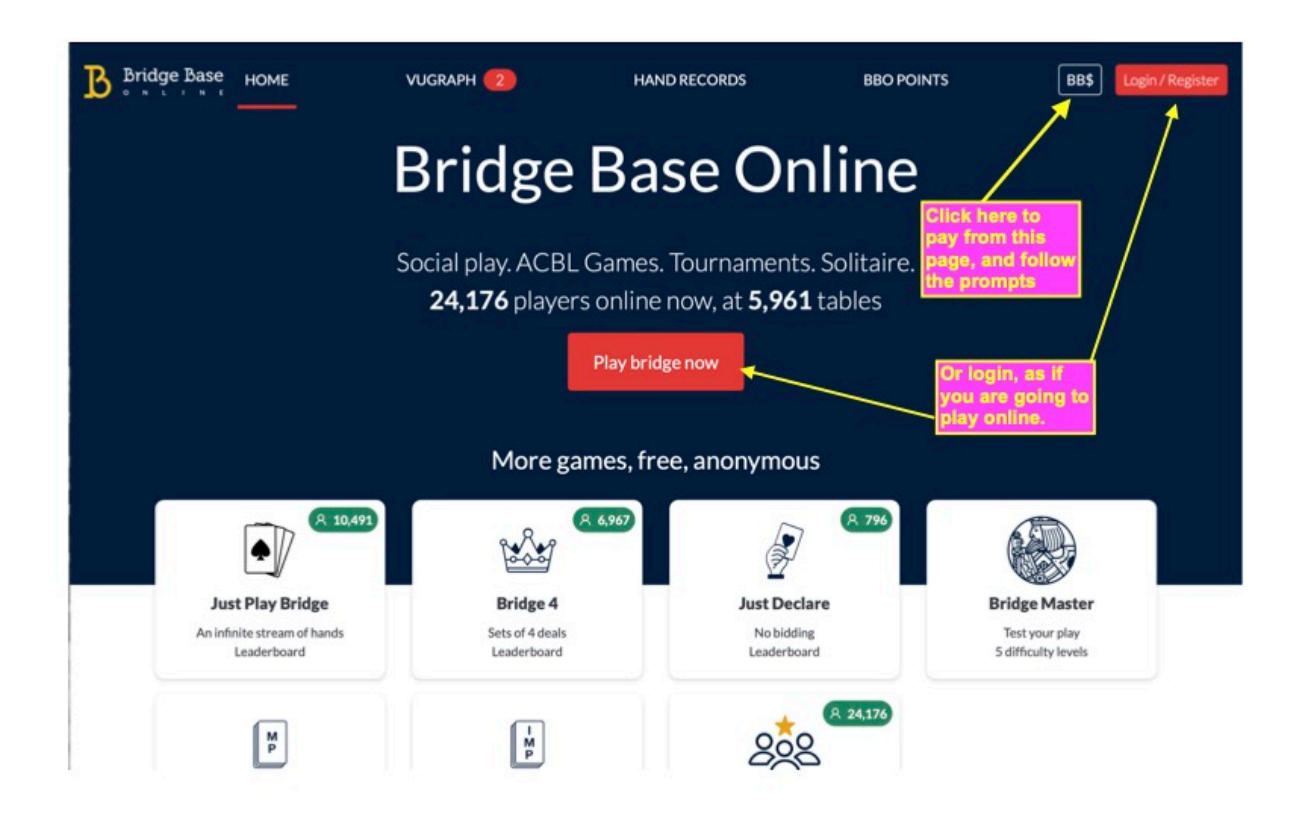

3. After you login, you will see a page that looks like this. Click on the 3 lines in the top right (or somewhere along the title bar, depending on your browser.). You will then see BB\$. Click on this to pay.

> More pages… Click above to see all pages or to download or print

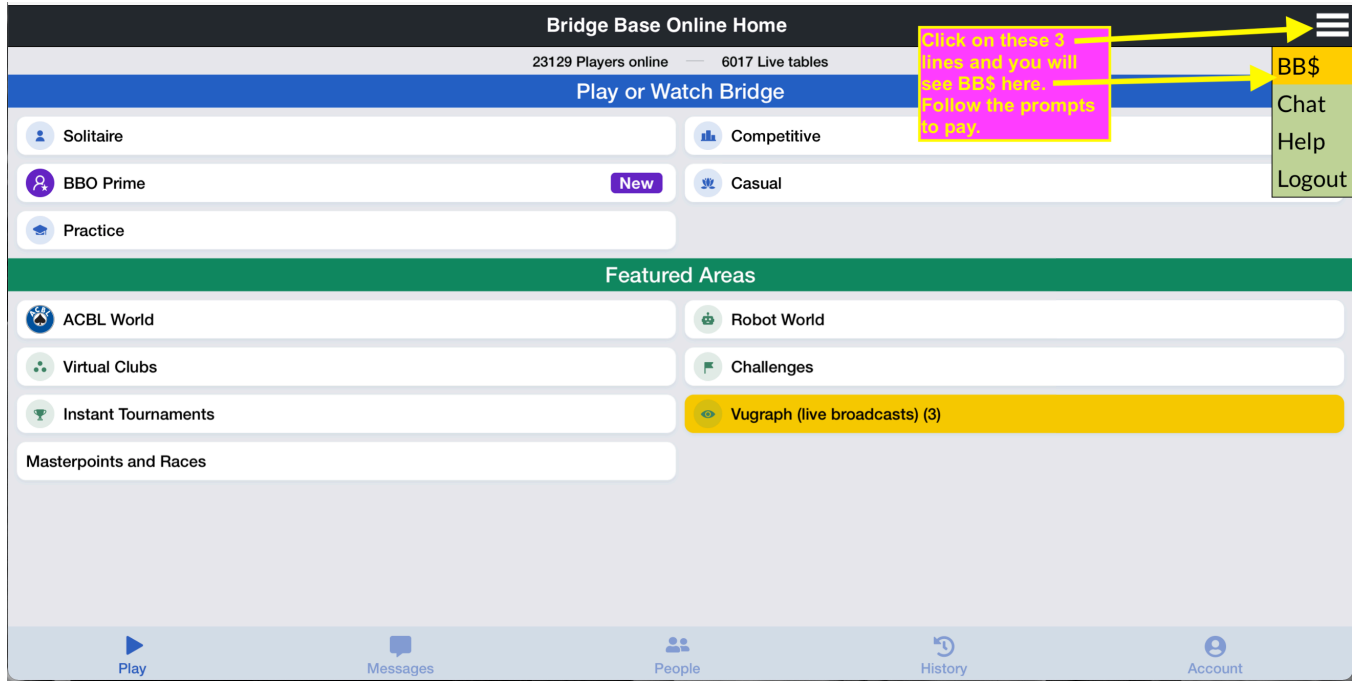

4. After you click on the BB\$ icon above, you will get this page. Click on "Purchase BB\$," and enter your payment information.

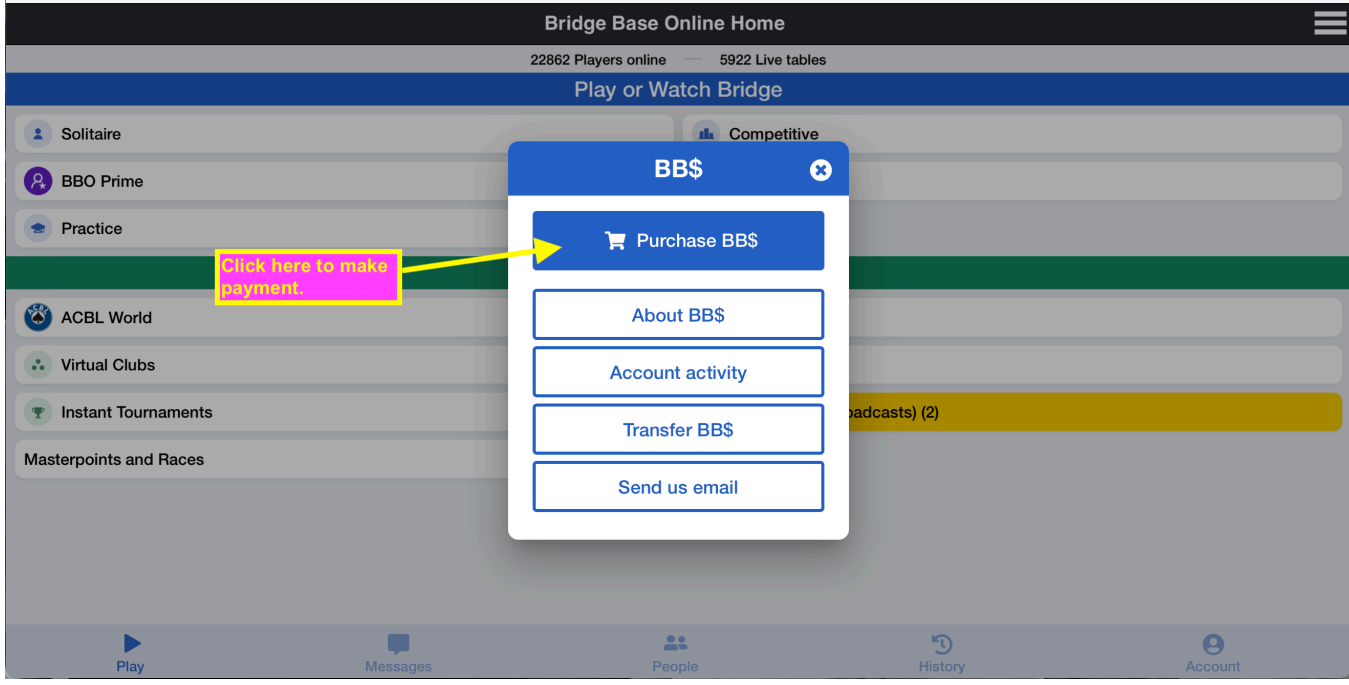